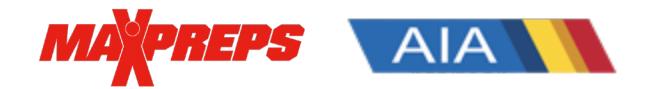

#### **AIA Coaches and ADs can follow the below steps to access their MaxPreps account:**

# **Not a MaxPreps member?**

Visit [this link](https://www.maxpreps.com/utility/member/new_coach.aspx) to become a MaxPreps member and follow the prompts to request access. Our support team will get back to you within 24 hours of receiving your request with the Access Code for your team or school.

### **Already a MaxPreps member but do not have access to your school or team?**

When signed into your MaxPreps Membership account, you will see a user icon in the top right corner. If you do not see a user icon, click on '**Sign In'** and enter your account information. Follow the steps below to gain access to your admin account:

- 1. Hover your mouse over the user icon.
- 2. Under Admin Accounts click '**Manage Accounts**'.
- 3. Click on '**Request Access**' and complete the form. Our support team will get back to you within 24 hours of receiving your request to grant your access.

## **How do I access my schedule, roster and results once I'm a member?**

After signing into your MaxPreps Membership account, place your mouse over the user icon in the top right corner and click the link for your team under 'Coach Accounts' to be directed into your admin.

- 1. Click on **'Roster'** or '**Schedule/Games'** in the header of your team's admin to access that section.
- 2. To enter your stats, click on the button under '**Add/Edit**' next to the specific game.
	- A. **MaxPreps is compatible with dozens of stat programs across multiple sports** to help streamline the stat entry process, essentially allowing coaches to import stats with the click of a button. To see our stat partners[, click here.](http://www.maxpreps.com/utility/stat_import/partners.aspx)
	- B. Stat Leaders are automatically **displayed on AZpreps365.com**
	- C. **MaxPreps has an app to manage team information. The Teams by MaxPreps** app [for iOS and Android devices](http://www.maxpreps.com/teamsapp/) allows coaches to manage rosters (including roster photos), team schedules, input stats, and send messages to their athletes. The app also alerts coaches after their games to enter the box score directly on their mobile device. The app can be downloaded from th[e iTunes app store](https://itunes.apple.com/us/app/maxpreps/id889070230?mt=8) and the [Google Play store.](https://play.google.com/store/apps/details?id=com.maxpreps.teamsapp)

#### **Download the Teams by MaxPreps App**

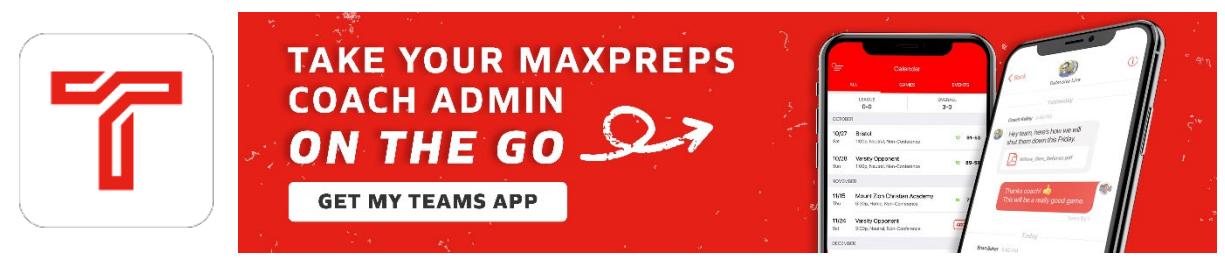

- Direct or group messaging to staff, athletes and parents
- Engage in two-way conversations
- Communicate with parents and athletes from the app
- Send photos, videos or file attachments
- Input game stats
- See "received" and "seen" confirmations on your messages

**Need Help?** If you have any questions, please emai[l support@maxpreps.com](mailto:support@maxpreps.com) or give us a call at 800-329-7324x1! You can also contact MaxPreps AIA rep Josh Taylor a[t jtaylor@maxpreps.com](mailto:jtaylor@maxpreps.com)